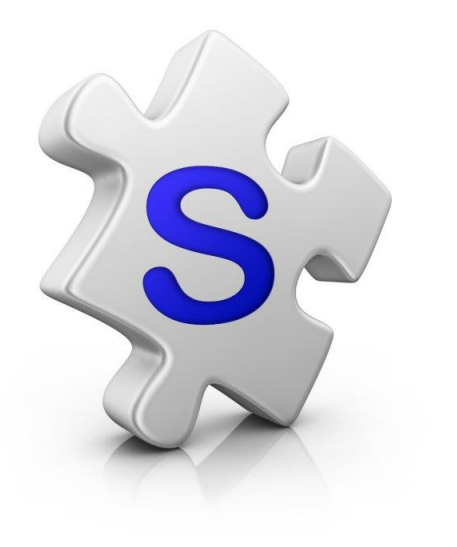

## Appraisal

Create your Appraisal presentation

## 80.0000 D

10 North Road

Mr S & Mrs S Smith

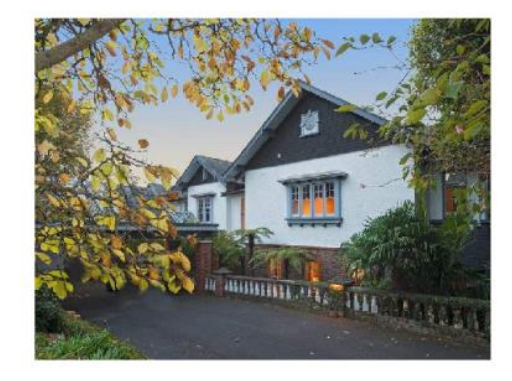

1. Open Listing Entry

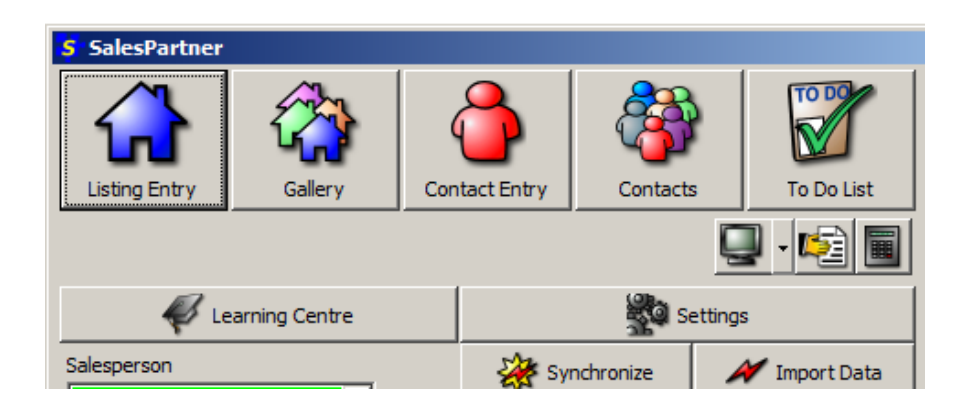

2. Enter or lookup your prospect

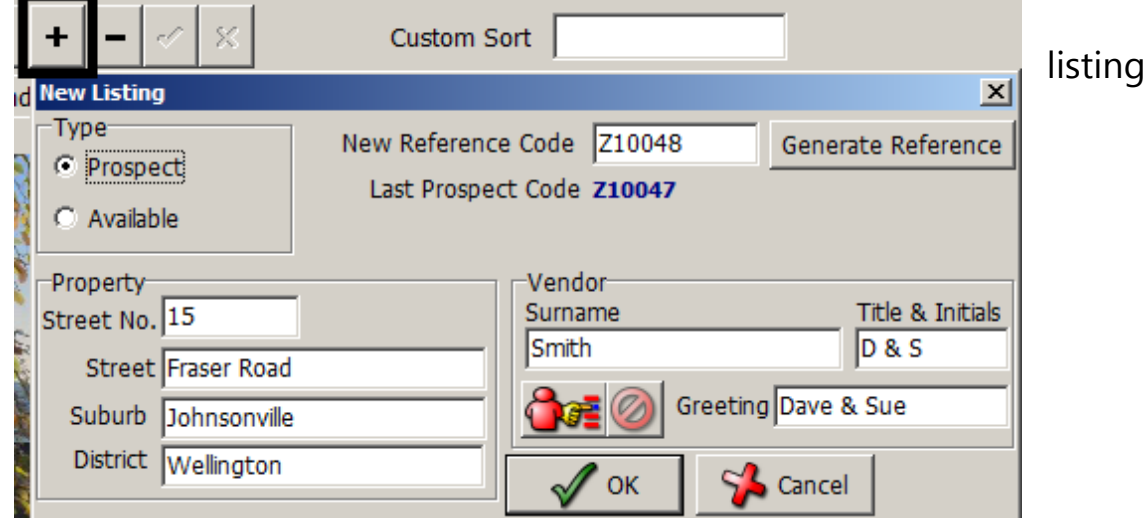

- Enter listing details
- Paste a photo into Picture 1 (optional)
- Click *Print Reports*

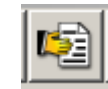

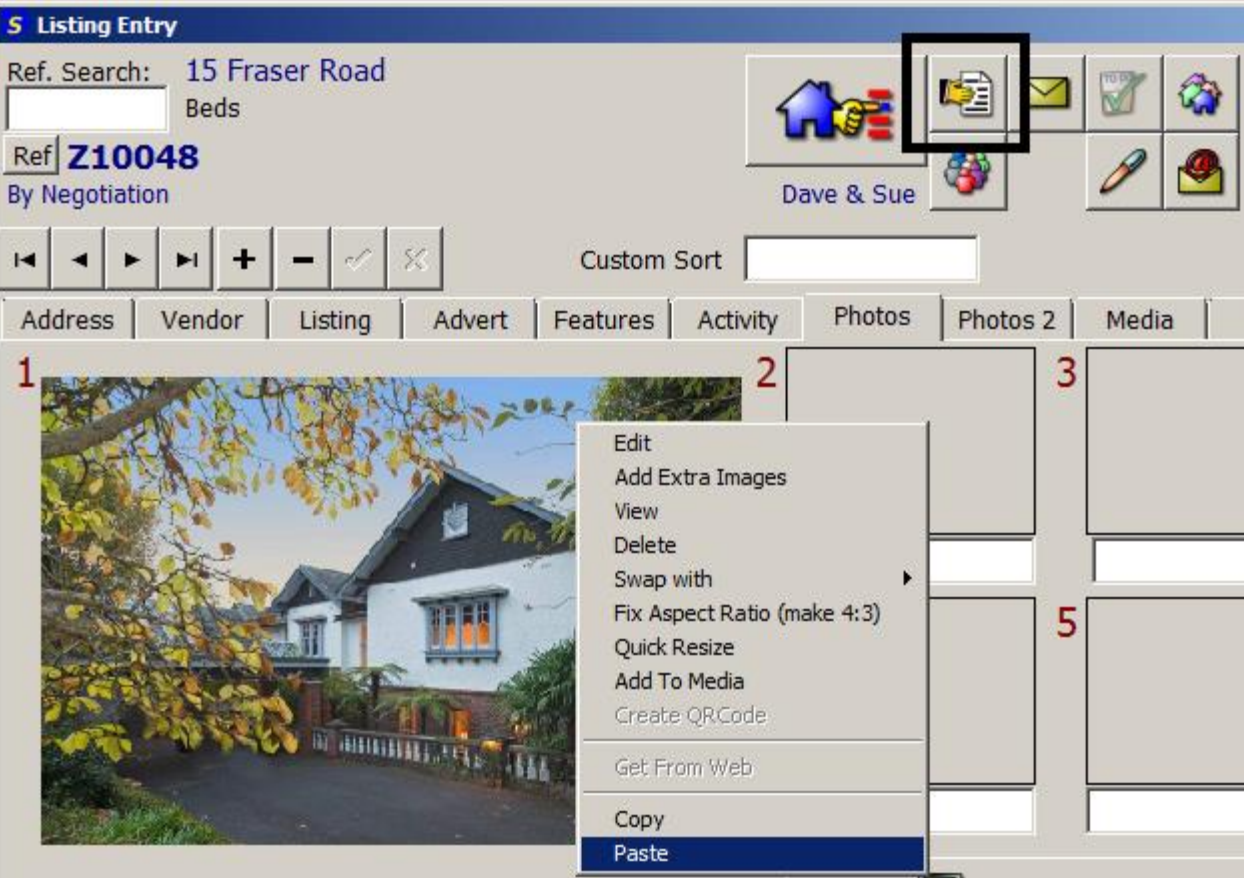

- Click on the *Listing Kit* tab
- Double click on *Appraisal*
- $\bullet$  Enter the likely sale price\*

\*enter numerals only, no commas or "\$"

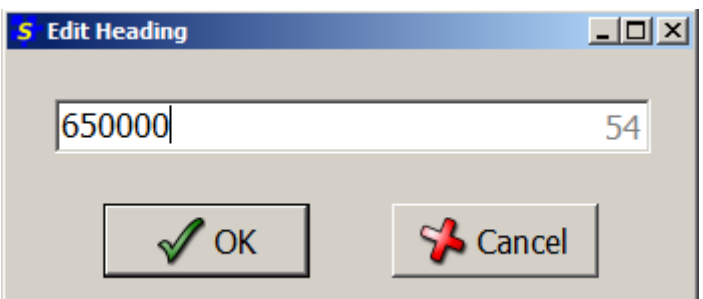

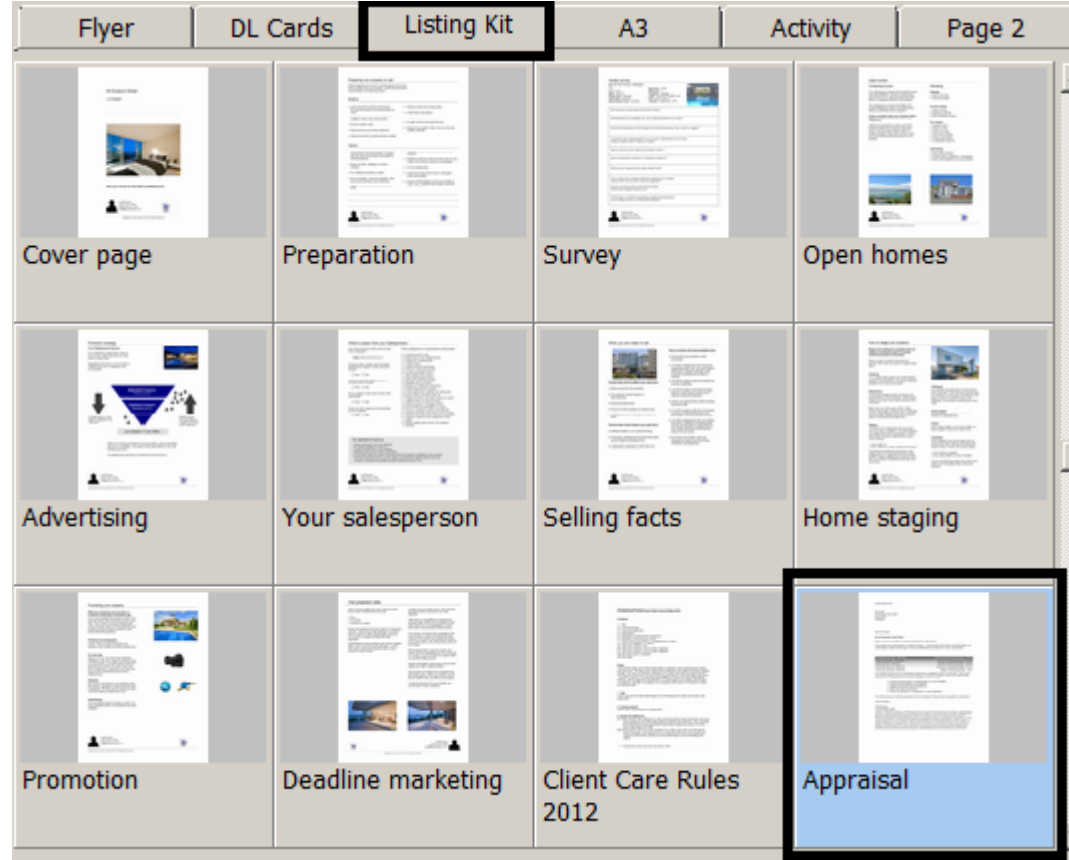

## Your Appraisal is ready

Click *Print* or *Save*

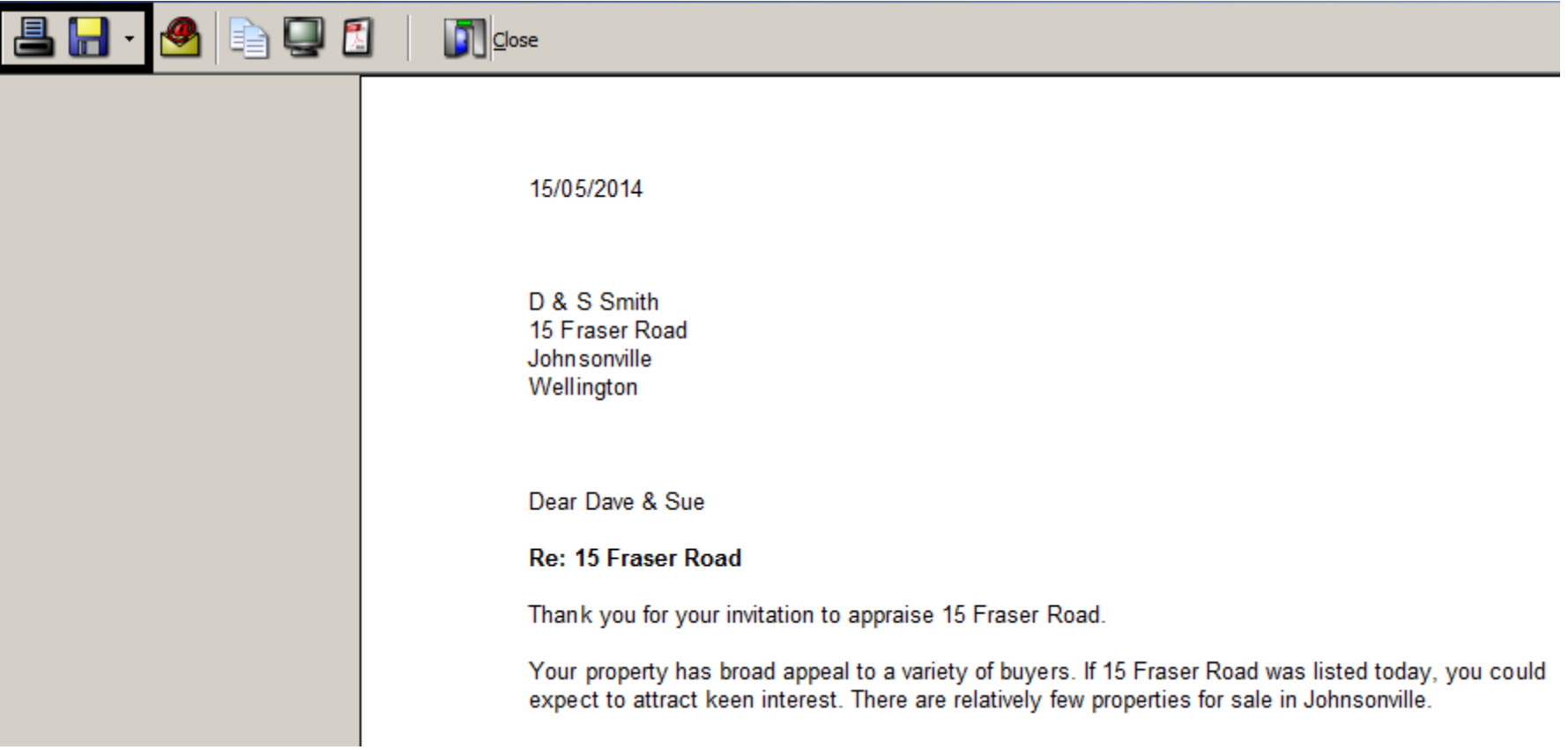